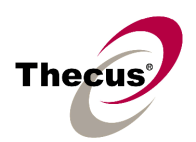

#### **[Release Date]**

**Apr 28, 2008** 

## **[Applicable Hardware]**

**Thecus N2100 IP Storage** 

### **[Associated Thecus Applications]**

- **1) Thecus download manager 1.0.07 (DLM\_1.0.07.app)**
- **2) Thecus DLNA media server 1.0.01 (DLNA\_1.0.01.app) Please upgrade to the new DLNA media server if you plan to upgrade F/W.**

#### **[Software Upgrade/Downgrade Note]**

**System Configuration Download/Upload does not support between different software versions.** 

Note: After upgrade to latest firmware, download configuration and save separately.

#### **[New Features/Changes]**

- **1) Changed the default setting of system error beep to b enabled for better notice.** 
	- **The beep setting will be turned on after applying v2.01.10 F/W.**
- **2) Changed the system beep to alarm while RAID status is "Degraded" at boot time.**
- **3) Hide the share folders in FTP while login user does not authorized to access the folder.**

#### **[Known Problems]**

- 1. Maxtor SATA 3.0G hard disk drives have compatibility issues with N2100 firmware v1.0.5hotfix1 and earlier versions. The symptom may be one of the followings.
	- The RAID formatting process stops at 99% or never completes.
	- The RAID is successfully created but the usable capacity is wrongfully small.

To fix the problem, you have to upgrade N2100 firmware to v1.0.5hotfix2 or latest one and re-create the RAID.

- 1) In case you already put some files into the NAS, backup all of them to other storage devices.
- 2) Upgrade the firmware to v1.0.5hotfix2 or the latest one.
- 3) Remove current RAID. [Admin Web GUI : Storage / RAID / Config / Remove]
- 4) Create a new RAID volume. [Admin Web GUI : Storage / RAID / Config / Select RAID Level / Select Disks / Create]

If the remove button is grayed out and you could not remove the RAID, you could try

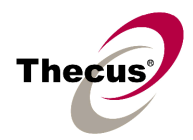

installing the disk drives on a desktop computer, manually delete all partitions, and then put them back on N2100.

- 2. We strongly recommend upgrading firmware to v2.1.01 or later to fix the security vulnerability of Web GUI. (Thanks to David Karlström daka@thg.se for his great help!)
- 3. For firmware v2.0.05 and earlier, creating RAID via Setup Wizard may cause improper folders permission; such as public folders need username / password to login. In case you encounter the problem, please contact Thecus technical support team for troubleshooting. However, it won't happen since firmware v2.1.00.
- 4. In case the RAID1 was created in firmware v2.0.05 or earlier, the RAID rebuilding process will fail in firmware v2.1.00. Please upgrade to v2.1.01 or later to fix the problem.
- 5. iTunes Server needs to cache the ID3 tag of every audio file in iTunes folder whenever N2100 reboots or the iTunes Server was disabled then enabled through Admin Web GUI. During this period, the NAS system has slower response. For the later rebooting, the cache time will become shorter.
- 6. N2100 uses open source module to get USB printer server support. So, not all USB printers will work well. In case the printer has compatibility issue with N2100, please install it on a Desktop PC and share it over the neighborhood.
- 7. Can not login Web UI when the NetBIOS name is with an underscore.
- 8. When any HDD fails in RAID 0 mode, the system will display the warning message but unmount the HDD.
- 9. MAC OS 9 Apple network browser sometimes freezes for 5~10 minutes after selecting N2100; however, using afp://IP always works fine on both MAC OS-9/X.
- 10. Linux PC could mount public folders and upload files to N2100, but could not download files.

## **[Known Limitations]**

- 1. One-button-copy function is limited to front panel USB port.
- 2. If AC power lost during RAID building, admin has to manually resume it through Web GUI.
	- a. You will see "Total Capacity: N/A" after building process completed.
	- b. Manually remove RAID.
	- c. Create RAID again.
- 3. Supports the following USB wireless dongles only. And it has to be installed before NAS booting up, no PnP.

[ZyDAS ZD1211]

- a. 3Com 3CRUSB10075 (Manufacture ID: 6891, Device ID: A727)
- b. Zyxel ZyAIR G-220 (Manufacture ID: 0586, Device ID: 3401)
- c. PCI GW-US54mini (Manufacture ID: 14EA, Device ID: AB13)

[ZyDAS ZD1211B]

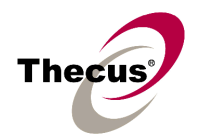

- d. Zyxel ZyAIR G-220 V2 (Manufacture ID: 0586, Device ID: 340F)
- e. SMC SMCWUSB-G (Manufacture ID: 083A, Device ID:4505 )
- f. TP-LINK TL-WN322G+ (Manufacture ID: 0ACE, Device ID:1215)
- 4. Supports Ralink RT2561 wireless mini PCI card. The following will work well on N2100.
	- a. MSI MS-6833B
	- b. CNet CWM-854
	- c. Gemtek WMIR-174G.
	- d. Gigabyte GN-Wl01GS
- 5. File size has to be less than 1GB to be uploaded to the N2100 from web browsers. FTP software has no such limitation.
- 6. Photo image file size has to be less than 4 MB to be uploaded to the Photo Gallery on the N2100.
- 7. File names and folder names should not contain more than 250 characters in their entire directory path to prevent errors occur in the file copy operations.
- 8. The following characters are not allowed to be included in the name used for files or folders on the N2100.

 $/ \backslash :$  \* ? " < >  $| | = + ;$ 

- 9. When copying a file that uses superscript in its file name (common with some international character sets), the date and time attributes may not be properly set on the N2100 for that particular file.
- 10. File and directory attributes can not be modified by an FTP client when the N2100 FTP server is enabled.
- 11. Up to six external USB devices (including the memory cards on the USB card reader) can be connected to N2100 concurrently.
- 12. When using multi-slot USB card reader, insert memory card into card reader before connecting card reader to N2100. When removing, please disconnect card reader from N2100 prior to remove memory card.
- 13. If a USB hard drive has partitions, only the first three partitions can be detected by the N2100.
- 14. Some attributes may not be included with files and folders when copying to a USB drive with FAT32 format.
- 15. If a USB hard drive is connected to N2100 formatted as FAT16/32, the following restrictions apply:
	- Copy file with size greater than or equal to 2 GB to the N2100 can not be performed due to FAT file system limitation.
	- Files created by Mac OS X like DS\_Store can not be copied to the FAT16/32 USB drive.
- 16. The file downloaded from N2100 via Microsoft IE might include extension index number in its file name.
- 17. UPnP function only works on LAN1 interface.

#### **N2100 Firmware v2.01.10 Release Note**

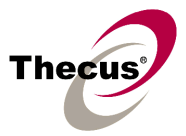

- 18. When adding second HDD into JBOD RAID, all services such as WebDisk, SMB/CIFS, FTP, and iTunes will be temporarily disabled. Once the JBOD resizing completes, all services will be turned on according to original settings.
- 19. When click on an MP3 file on WebDisk page, IE may launch Windows Media Player to play it. The file name shows on play list will just be "download". However, right click on the MP3 file, save it to local disk, and then you will see correct file name on the Windows Media Player while play it.
- 20. Writing a file larger than 2 GB is not allowed by MAC OS-9.
- 21. The following characters are not allowed to be included in the name used for a file or shared folder when using Mac OS (AppleTalk) devices.

 $?$   $|$   $|$   $/$   $|$  = + < > ; : ",  $|$  \*

- 22. Mac OS Limitations
	- a. When using Mac OS X (post 10.2 with AppleTalk) without SMB, do not use Japanese characters in folder or file names to prevent errors accessing the data over a network.
	- b. Mac OS 9 and Mac OS X can not see files on the network with names made up of over 32 characters.
	- c. Mac OS 8.x/9.x only support local character encoding on file names (without Unicode support).
	- d. Occasionally, when a file is accessed by a Mac OS computer within a shared folder, an information file will be created in the same folder. If the file is then deleted by a Windows OS computer, the original file may no longer be accessible by Mac OS computers.
- 23. For Mac users, NAS user accounts created in old firmware may fail to log in before admin re-entering the user's password. SMB/CIFS users don't have this issue.
- 24. Single file size upper limitation: 2TB
- 25. NAS needs about 3~5 minutes to broadcast/register itself to other Mac OS through AppleTalk after booting up and service enabled.
- 26. Please do not use Traditional Chinese and Simplified Chinese character sets in share folder's name. It might cause share folders permission error, and no body could access any folders. However, using above two character sets in the sub-folders is okay.
- 27. File system check page is in English, no multilingual.
- 28. Only English page in Windows XP Publish Wizard in this release.
- 29. Maximum photo resolution: 3072x3072
- 31. Slide show button will work when 300x300 thumbnail of selected photos are completely generated.
- 32. FTP port should follow the rules given below.
	- Larger than 1024
	- Could not use 3169
	- Port 21 is allowed

#### **N2100 Firmware v2.01.10 Release Note**

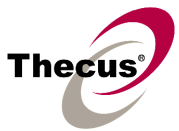

- 33. NAS performance has been improved in firmware v2.1.01 or later. However, it won't take effect just by firmware upgrade; you have to re-create the RAID too. In case you need it, backup all data, remove the RAID, create a new one, and then put all data back.
- 34. iTunes Server will periodically rescan the audio files in the NAS and it will affect the disk power management. You may set the iTunes rescan interval longer thus the HDD will get into stand by mode.
- 35. Disk Power Management : some HDD may not respond to "idle spin down" command, and they won't get into stand by mode even if the specified idle time had been reached.

# **[Attention]**

- **1. During firmware upgrade process, it is imperative that user DO NOT turn off the power to N2100 or closes the browser window. This will lead to catastrophic result.**
- 2. When installing the Windows Wizard program of N2100 on WinXP Professional SP1 or SP2, the firewall UDP ports 10000 and 10001 need to be opened.
- 3. Reset to factory default function automatically resets all the system settings including network settings, administrator password, user groups, language setting, system notification setting, and time zone setting.
- 4. Hardware reset button triggers the N2100 to reset its network settings and administrator password.
- 5. To avoid accidentally shutdown the N2100, the power button of the N2100 is designed to take effect only when it is being pressed and held three seconds constantly.
- 6. Users should obey the international RF regulatory rules as they set up the wireless RF channel on the N2100. The RF operating channels for different regions have been specified as following. Thecus has no responsibility for users attempting to violate the international RF regulation.
	- 11 for N. America 14 Japan 13 Europe (ETSI) 2 Spain 4 France